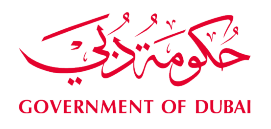

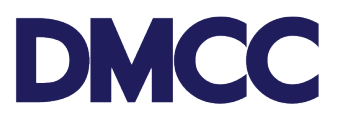

# **APPLICATION GUIDELINE STUDENT VISA - INSTITUTE**

# **Table of Contents**

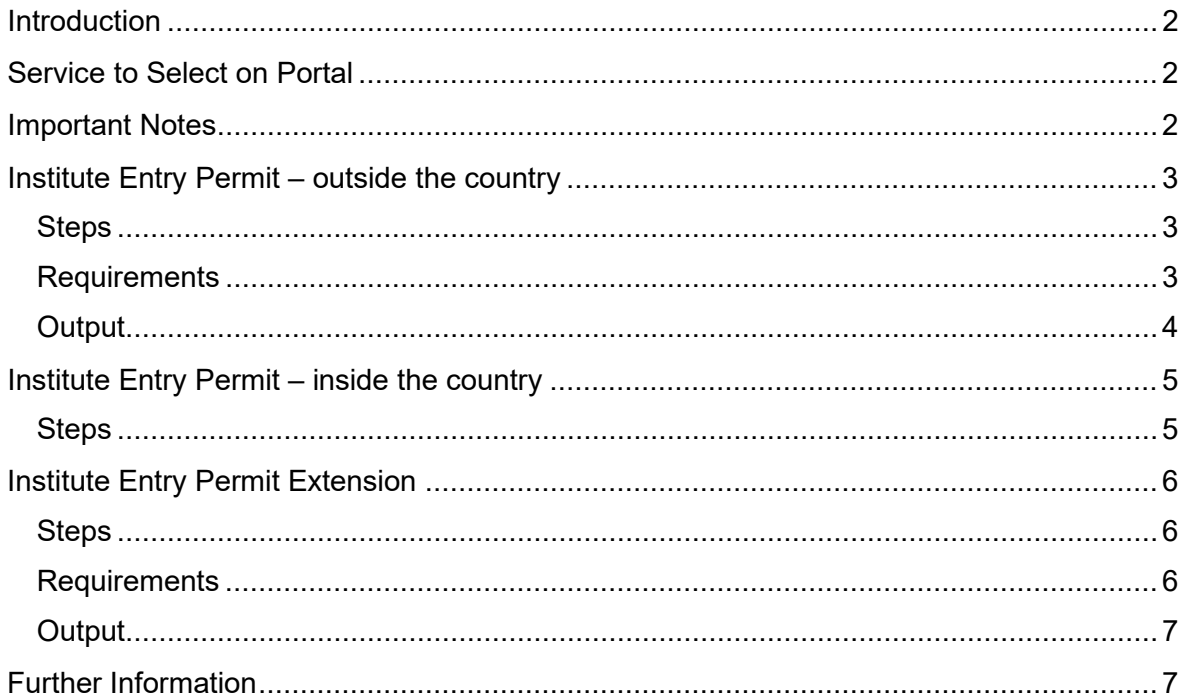

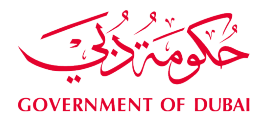

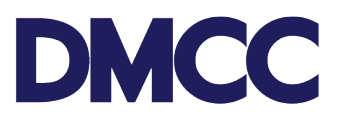

### <span id="page-1-0"></span>**Introduction**

A DMCC company offering education services as an Institute can apply for Student Visa for their clients.

### <span id="page-1-1"></span>**Service to Select on Portal**

Employee Services – Student Visa – Entry Permit

### <span id="page-1-2"></span>**Important Notes**

- Institute Entry Permit is only valid for 3 Months and can be extended for another 3 months if needed.
- Minimum passport validity must be 8 months while applying for the Employment Entry Permit.
- The company Establishment Card and license must be valid in order to apply for this service request.
- All applications will be subject to Dubai's Federal Authority for Identity and Citizenship (FAIC) rules & regulations.
- In case the applicant applied for the student visa while being outside UAE, then he/she must wait until the entry permit is issued and use it to enter the UAE once received from DMCC.
- In case the applicant applied for the student visa while being inside UAE, then visa amendment application must be completed in order to avoid any overstay penalties, otherwise applicant can collect the entry permit once issued, exit the country and use it to reenter the UAE.

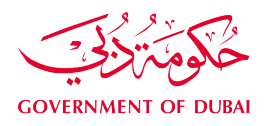

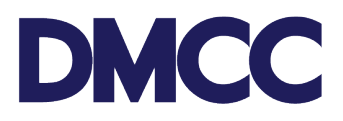

### <span id="page-2-0"></span>**Institute Entry Permit – outside the country**

#### <span id="page-2-1"></span>**Steps**

- **Step1:** Complete the service request for 'Employee Services Student Visa Entry Permit' on the DMCC Portal.
- **Step 2**: Upload the [required documents a](#page-2-3)nd proceed with the payment.
- **Step 3**: Receive a notification confirming the DMCC approval.
- **Step 4:** Receive a notification confirming the submission of documents to FAIC.
- **Step 5:** Receive a notification confirming the issuance, return, or rejection of the Entry Permit and the next steps.
- **Step 6:** In case of approval, an electronic copy of the Entry Permit will be uploaded by DMCC on the DMCC portal and the same can be forwarded to the applicant to download and print. Applicants to enter the country using the electronic Entry Permit.
- **Step 6:** Update arrival intimation on the DMCC member portal as soon as the Student enters UAE.
- **Step 7:** If the company would like to cancel the Entry Permit, at the Arrival Intimation step, choose 'request for Entry Permit cancellation', subsequently, following will be processed:
	- o Request will be sent to the concerned Department and Entry Permit will be cancelled in the FAIC system.
	- $\circ$  Student will be deactivated.
	- o Cancellation documents will be uploaded under the same service request.

### <span id="page-2-3"></span><span id="page-2-2"></span>**Requirements**

Documents to be uploaded on the Member portal:

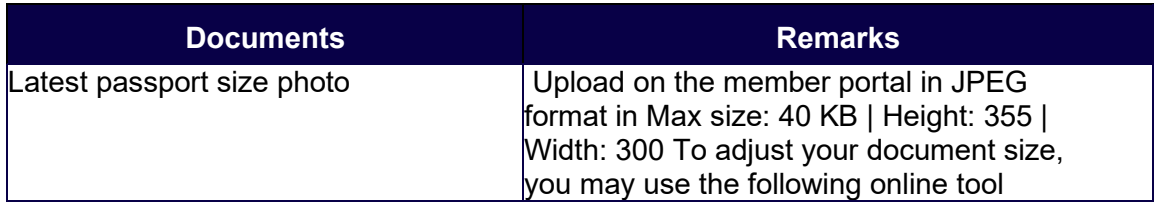

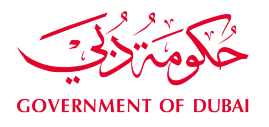

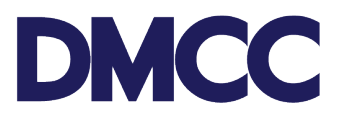

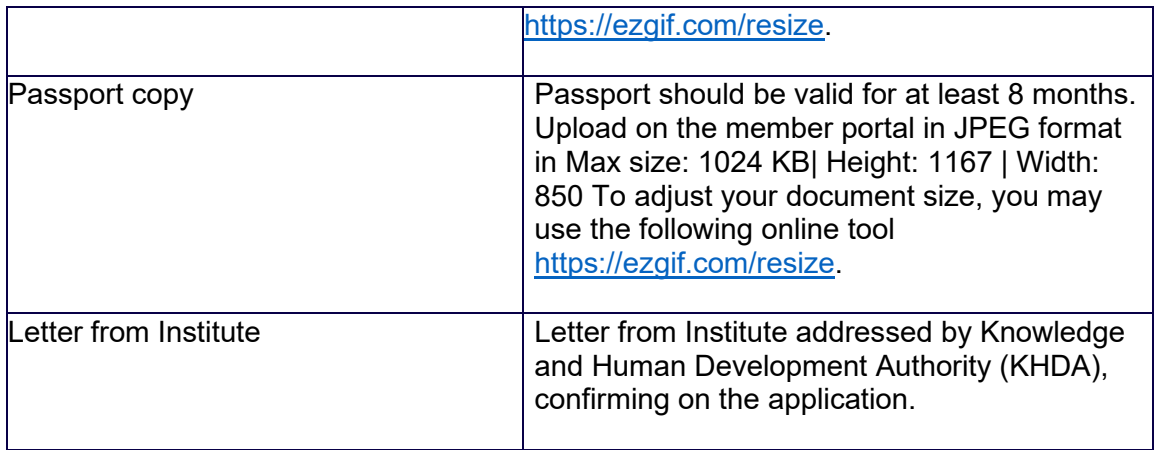

# <span id="page-3-0"></span>**Output**

• Entry Permit issued valid for three months.

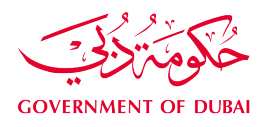

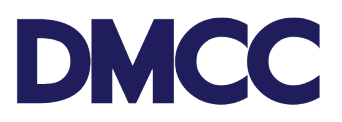

## <span id="page-4-0"></span>**Institute Entry Permit – inside the country**

#### <span id="page-4-1"></span>**Steps**

- **Step1:** Complete the service request for 'Employee Services Student Visa Entry Permit' on the DMCC Portal.
- **Step 2**: Upload the [required documents a](#page-2-3)nd proceed with the payment.
- **Step 3**: Receive a notification confirming the DMCC approval.
- **Step 4:** Receive a notification confirming the submission of documents to FAIC.
- **Step 5:** Receive a notification confirming the issuance, return, or rejection of the Entry Permit and the next steps.
- **Step 6:** In case of approval, an electronic copy of the Entry Permit will be uploaded by DMCC on the DMCC portal and the same can be forwarded to the applicant to download and print.
- **Step 6:** confirmation step to be updated through the company portal to proceed with the visa amendment process.
- **Step 7:** Once the visa amendment process confirmed by the company, the application will be sent to the Federal Authority For Identity and Citizenship (FAIC).
- **Step 8:** After approval, the E-documents for visa amendment will be issued and uploaded into the service request.

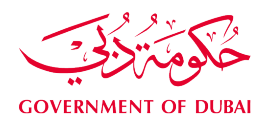

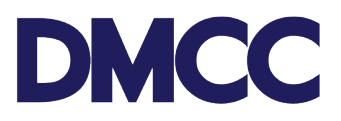

### <span id="page-5-0"></span>**Institute Entry Permit Extension**

#### <span id="page-5-1"></span>**Steps**

- **Step1:** Complete the service request for 'Employee Services Student Visa Extension' on the DMCC Portal.
- **Step 2:** Upload the [required documents a](#page-2-3)nd proceed with the payment.
- **Step 3**: Receive a notification confirming the DMCC approval.
- **Step 4:** Receive a notification confirming the submission of documents to FAIC.
- **Step 5:** Receive a notification confirming the issuance, return, or rejection of the Entry Permit and the next steps.
- **Step 6:** In case of approval, an electronic copy of the Entry Permit will be uploaded by DMCC on the DMCC portal and the same can be forwarded to the applicant to download and print. Applicants to enter the country using the electronic Entry Permit.

### <span id="page-5-2"></span>**Requirements**

Documents to be uploaded on the Member portal:

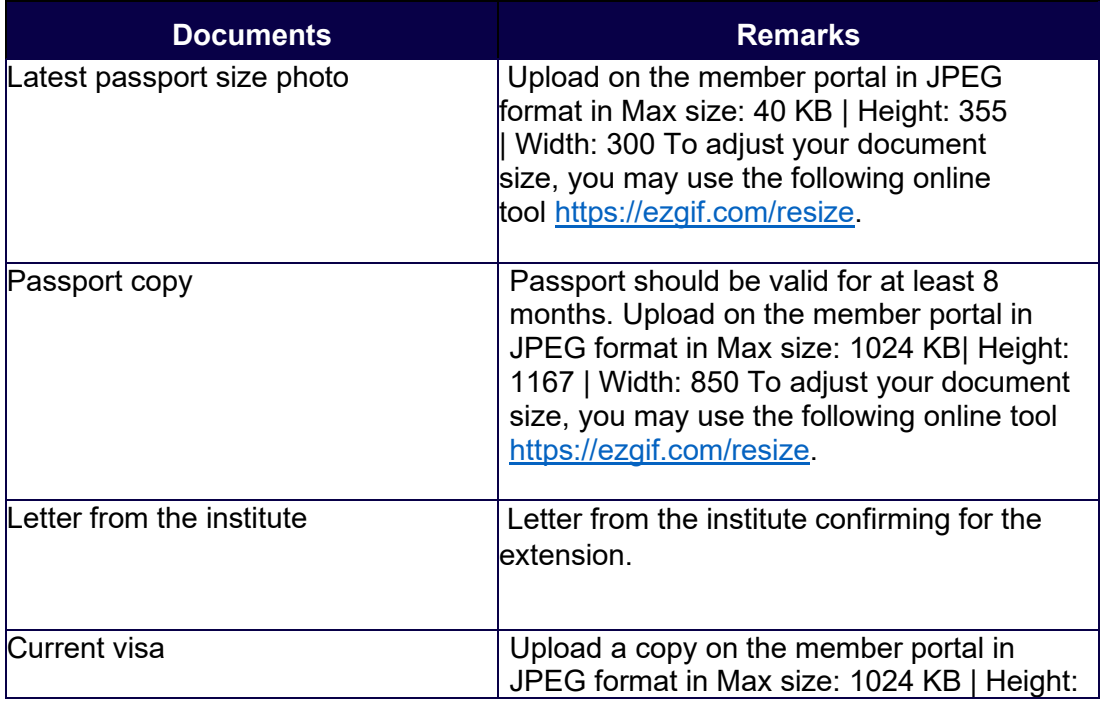

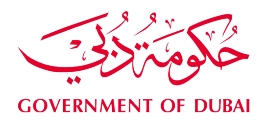

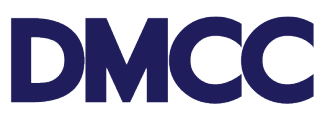

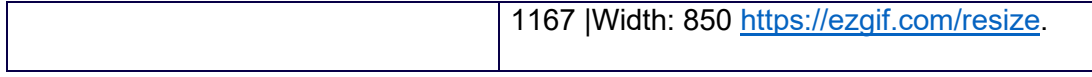

# <span id="page-6-0"></span>**Output**

• Extended Entry Permit issued valid for another 3 months.

## <span id="page-6-1"></span>**Further Information**

• Please visit our DMCC Help Centre at <http://www.dmcc.ae/helpcentre>